### **LESEN SIE BITTE ERST DIESE HILFE/ HINWEISE zur Kursbeantragung**

### *ES GIBT 6 SCHRITTE ZU BEACHTEN!*

### **SCHRITT 1**

#### **Geben Sie den vollständigen Kursnamen an**

*[als Beispiel: MT - Lernfeld 11 (Fr. R. Meier)] >> PFLICHTANGABE*

- *zunächst das Ausbildungskürzel aus dem Klassenkürzel OHNE JAHRESZAHL (hier im Beispiel MT = Mechatronik)*
- *abgetrennt mit Leerzeichen - Minuszeichen - Leerzeichen und gefolgt von dem NICHT abgekürzten Fachnamen*
- *gefolgt von in Klammern Anrede (in Kurzform) und IHREM Nachnamen\**

#### à **WEITERE Beispiele**

- mehrere LK in einem Fach/ LF: *MT - Lernfeld 11 (Hr. Börner, Hr. Lehr)*
- EIN Fach/ LF in mehreren Jahren getrennte Kurse, wenn gewünscht(!): *1. Kurs: MT - Lernfeld 13 - 3.LJ (Hr. Kard) 2. Kurs: MT - Lernfeld 13 - 4.LJ (Hr. Kard) (Erklärung: statt LJ = Lehrjahr kann auch AJ = Ausbildungsjahr Verwendung finden)*

 $→$  **mit Klassenbezeichnung im Kursnamen NUR SO: VK - Deutsch (VK20-1) (Fr. M. Kowalewski)**

**Das birgt aber das Problem in sich, dass Sie den Kursnamen jedes Jahr ändern müssen, ALSO KEINE GUTE IDEE ! BESSER:**

**VK - Deutsch - 1.LJ (Fr. M. Kowalewski)** -- denn Sie wissen ja, welche Klassen Sie unterrichten.

**Sollten Sie mehrere Klassen im 1. LJ haben, kein Problem, geben Sie diese bei der Kursbeantragung an und ich werde beide Klassen in den Kurs einschreiben UND diese auch gleich in Gruppen im Kurs anlegen, somit müssen Sie Dateien nicht doppelt in ZWEI Kurse laden, sondern nur einmal - spart Zeit.**

à **Berufliches Gymnasium/ Fachoberschule:**

 $\rightarrow$  Allgemeinbildung:

*BG 13 - Mathematik LK (Fr. K. Schmidt)*

 *BG 12 - Physik GK (Hr. Reuter)*

*BG 12 - Deutsch GK2 (Fr. Kowalewski)*

 *FO 11 - Mathematik (Fr. K. Schmidt)* -- ODER --

 *FOT 11 - Mathematik (Fr. K. Schmidt)*

(nur sinnvoll, wenn es Unterschiede in den Lehrinhalten gibt zw. FOT, FOS oder FOW) *(Erklärung: 11., 12. oder 13. Klasse/ LK = Leistungskurs/ GK = Grundkurs, mit Nachfolgeziffer, wenn mehrere GK oder LK in einem SJ)*

 $\rightarrow$  fachspezifische Ausbildung:

*FOT 11 - Ingenieurtechnik (Fr. Serfas, Hr. Rahn, Hr. Kard) BGT 12 - Ingenieurwissenschaften (Fr. Serfas, Hr. Lehr, Hr. Rahn)* 

## **SCHRITT 2**

**Geben Sie den kurzen Kursnamen ein** *[z.B. MT\_LF11\_Mei] >> PFLICHTANGABE*

### à **WEITERE Beispiele anhand der OBEREN Beispiele aus SCHRITT 1**

- mehrere LK in einem Fach/ LF: *MT\_LF\_11\_Brn\_Le*
- EIN Fach/ LF in mehreren Jahren getrennte Kurse, wenn gewünscht(!):

*1. Kurs: MT\_LF13\_LJ3\_Kd 2. Kurs: MT \_LF13\_LJ4\_Kd*

*(Erklärung: statt LJ = Lehrjahr kann auch AJ = Ausbildungsjahr Verwendung finden)*

à **Berufliches Gymnasium/ Fachoberschule:**

èAllgemeinbildung:  *BG13\_Ma\_LK\_schmK BG12 \_Ph\_GK\_reut BG12 \_D\_GK2\_kowaM*

*FO11\_Ma\_schmK* -- ODER -- *FOT11\_Ma\_schmK* (nur sinnvoll, wenn es Unterschiede in den Lehrinhalten gibt zw. FOT, FOS oder FOW)

 $\rightarrow$  fachspezifische Ausbildung: *FOT11\_IngT\_Sf\_Ra\_Kd BGT12\_IngW\_Sf\_Le\_Ra*

# **SCHRITT 3**

**Bitte wählen Sie den Kursbereich***\*\** **aus, indem der Kurs angelegt werden soll** *[z.B. Kursbereich / Berufsschule / Bäcker] >> OPTIONAL, aber vom Admin erbeten!*

# **SCHRITT 4**

**Sie können eine Beschreibung zum Kurs eingeben.** *(was erwartet den Lernenden) >> OPTIONAL (NICHT ERFORDERLICH)*

### **SCHRITT 5**

**Geben Sie etwas im Feld "Begründung des Kursantrags - Informationen für den Admin" ein** *>> PFLICHTANGABE*

• *führen Sie die Klassen auf für die Ihr Kurs freigeschaltet werden soll*

 *ACHTUNG für BG gilt: die SuS die in den Grund- oder Leistungskursen sind, müssen von IHNEN selbst, namentlich im Kurs eingeschrieben werden*

### *ODER/ UND*

• *bei mehreren Lehrkräften nochmals bitte die Namen und die Kürzel aufführen (Es werden alle genannten Lehrkräfte als Trainer/-in geschaltet!)*

### **ODER**

• *geben Sie einen beliebigen Text ein (z.B. DU = Distanzunterricht)*

*Sie können die Klassen später auch selbst in den Kurs einschreiben.*

# **SCHRITT 6**

Bestätigen Sie die Eingabe über den Button "Kurs beantragen"

\*) Bei Lehrkräften mit einem Nachnamen den es an unserer Schule mehrfach gibt, bitte noch den Anfangsbuchstaben des Vornamens mit angeben. z.B. Fr. R. Meier

\*\*) Lassen Sie dieses Feld frei, falls Sie den Kursbereich NICHT in der Auswahlliste finden! Geben Sie dem Moodle-Admin dann aber bitte eine Information, damit dieser einen neuen Kursbereich anlegen kann! (z.B. durch die Angabe der Berufsausbildung)

Der Moodle-Admin wird nun Ihren Antrag prüfen und ggf. die Klasse von WinSchool nach Moodle exportieren und diese im Kurs einschreiben. Falls die Klasse noch keine Logins besitzt, werden Sie per Mail darüber informiert, dass Sie die Loginzettel abholen können.

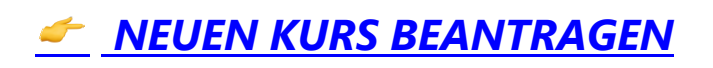

*T. Kard (03.12.2020)*